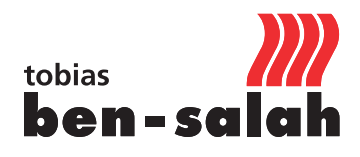

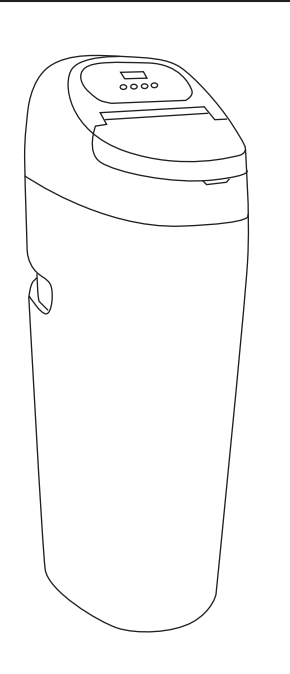

**MENU SET UP DOWN**

 $\blacktriangle$ 

 $\blacktriangle$ 

 $\blacktriangle$ 

 $\left( \blacktriangle \right)$ 

 $\overline{\mathbf{v}}$ 

 $\blacktriangledown$ 

 $\overline{\mathbf{v}}$ 

 $(\blacktriangledown)$ 

 $\mathbf{v}$ 

 $\blacktriangle$ 

Sprache Deutsch

(日)

 $\overline{\mathbb{G}}$ 

(日)

 $\overline{(\Box)}$ 

**Tastensperre** 3 sec.

Ē

**WICHTIG!** Bitte lesen Sie die Bedienungsanleitung genau durch und folgen dieser. Beachten Sie bei der Installation und Inbetriebnahme u. a. die nachfolgenden Vorschriften und Richtlinien:

- **·** gesetzliche Vorschriften zum Umweltschutz
- **·** berufsgenossenschaftliche Bestimmungen
- **·** DIN EN 806 Technische Regeln für Trinkwasser-Installationen
- **·** VDI 6023 Teil 6

Durch die Vorinstallation der Software ist in der Regel keine Programmierung notwendig. Individuelle Einstellungen sollten jedoch wie folgt geprüft und bei Bedarf ausgeführt werden:

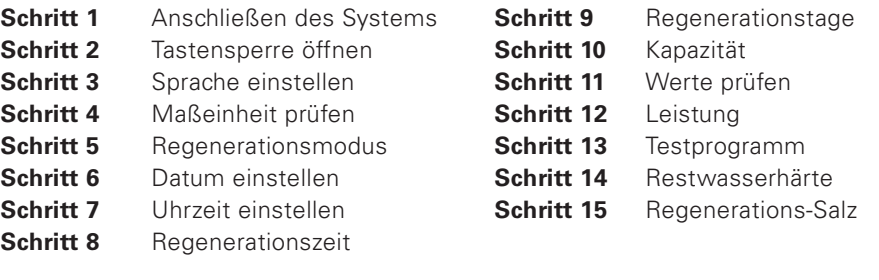

# **Schritt 1 / Anschließen des Systems**

Mittels der Wellflexrohre das System bei geschlossenem Univentil anschließen (Vor-Rücklauf beachten)

**Bypassventil** an der Anlage in Flussrichtung öffnen **(2 x rote Absperrregler) Achtung!** Abwasseranschluss am Steuerkopf wie folgt anschließen: Oberen Deckel der Anlage abnehmen und Abwasserschlauch mittels Schlauchschelle anbringen und zur Abwasserleitung führen. Überlaufschlauch an der Rückseite der Anlage anschließen und zur Abwasserleitung führen. Anschließen der Stromversorgung (Display leuchtet blau).

Univentil öffnen und auf Dichtigkeit prüfen

#### **Schritt 2 / Tastensperre öffnen**

- Menü 3sec. drücken
- Menü nochmals bestätigen
- > Untermenü/ Einstellungen

## **Schritt 3 / Sprache einstellen**

- Menü drücken
- Set drücken
- Sprache wählen UP/DOWN
- Set drücken / Bestätigen
- Weiter mit > DOWN

#### **Schritt 4 / Maßeinheit prüfen**

- Metrisch vor eingestellt
- Weiter mit > DOWN

# **Schritt 5 / Regenerations Modus**

- Mix Regeneration eingestellt
- Weiter mit > DOWN

# **Schritt 6 / Datum einstellen**

- Set drücken
- Datum einstellen UP/DOWN
- Set drücken / Bestätigen
- Weiter mit > DOWN

# **Schritt 7 / Uhrzeit einstellen**

- Set drücken
- Uhrzeit einstellen UP/DOWN
- Set drücken / Bestätigen
- Weiter mit >DOWN

**5 /**

**2 /**

**3 /**

**4 /**

Regen Modus Mix-Regen

 $(\blacksquare)$ 

Maßeinheit Metrisch USA

 $\left( \blacksquare \right)$ 

 $\blacksquare$ 

**6 /**

**7 /**

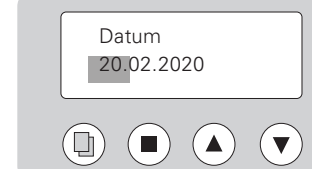

Uhrzeit 9:15

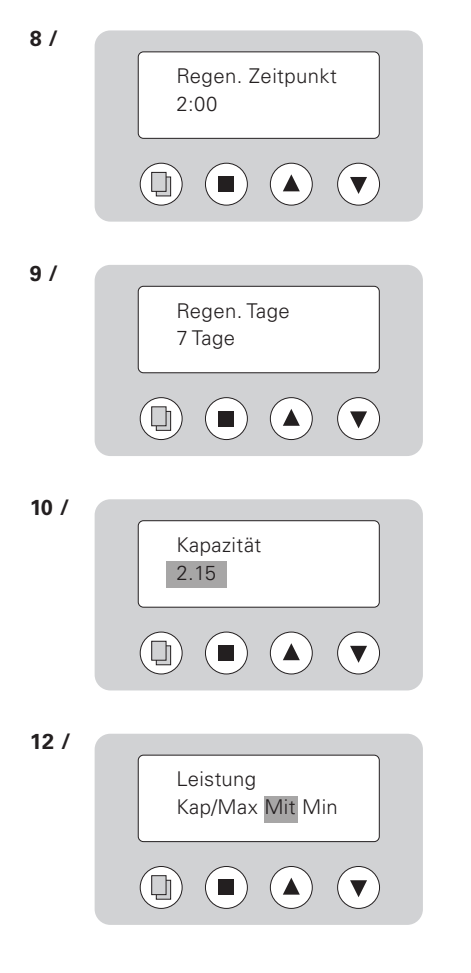

#### **Schritt 8 / Regenerationszeit**

- 2.00 Uhr voreingestellt
- Weiter mit >DOWN

#### **Schritt 9 / Regenerationstage**

- 7 Tage voreingestellt
- Weiter mit >DOWN

# **Schritt 10 / Kapazität**

- Set drücken

- Wert einstellen UP/DOWN
- Set drücken / Bestätigen
- Weiter mit >DOWN

#### Berechnung Kapazität:

Eingangshärte 14°dH 15°dH 16°dH 17°dH 18°dH 19°dH 20°dH 21°dH 22°dH 23°dH 24°dH Kapazität 3.10 2.90 2.65 2.50 2.35 2.25 2.15 2.00 1,95 1,85 1,75

Eingangshärte 25°dH 26°dH 27°dH 28°dH 29°dH 30°dH 31°dH 32°dH 33°dH 34°dH 35°dH Kapazität 1,65 1.60 1.55 1.50 1.45 1.40 1.35 1.30 1.25 1.20 1.15

## **Schritt 11 / ACHTUNG! Vorgegebene Werte nicht ändern!**

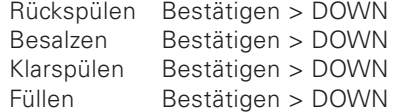

## **Schritt 12 / Leistung**

Mittlere Kapazität voreingestellt

- Ändern der Kapazität:
- Set drücken
- Kapazität ändern UP/DOWN
- Set drücken / Bestätigen
- Menü drücken / Verlassen des Untermenüs

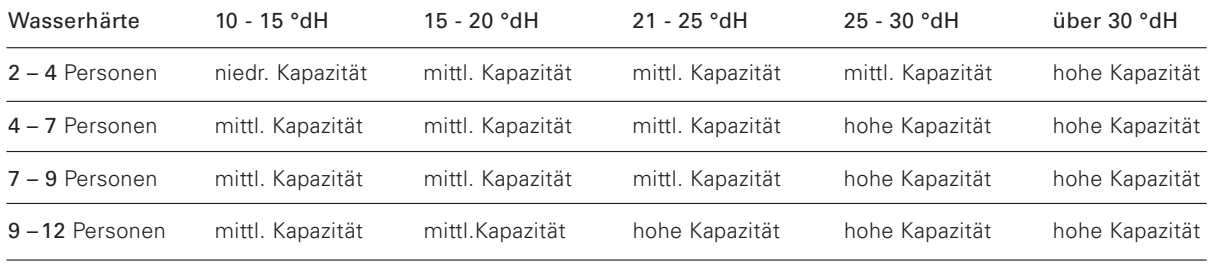

#### **Schritt 13 / Testprogramm starten**

Menü-Taste und Set-Taste gleichzeitig drücken (5 sec.) (Anlage prüft automatisch die Funktionen und spült Wasser und Luft aus dem Filter) Nach Ablauf des Programms ist die Anlage betriebsbereit.

## **Schritt 14 / Restwasserhärte einstellen**

Mit dem Messbecher des Messbesteck 5 ml Wasser am Prüfventil des Universalventils entnehmen. Tinkturlösung hinzugeben. Ein Tropfen entspricht 1 °dH. Solange die Tinkturlösung zugeben, bis eine Farbveränderung stattfindet. z. B. 7 Tropfen entsprechen 7 °dH. An der unteren Seite des Universalventils mittels der Bypass-Schraube Restwasserhärte durch auf (höhere Resthärte) oder zudrehen (niedrigere Resthärte) bestimmen.

#### **Schritt 15 / Regenerations-Salz einfüllen**